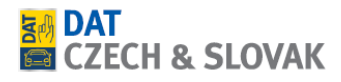

## **[SilverDAT calculatePro](javascript:datInstance.navigateToProduct() – nastavení HTML 5**

- Počátkem roku 2020 byla ukončena podpora doplňku Flash Player který byl dříve využíván v grafice pro výběr náhradních dílů.
- Aktuálně je podporována pouze verze HTML 5.
- Tento návod popisuje, jak si grafiku HTML 5 aktivovat a popíše nejzásadnější změny nové grafiky.

## **Aktivování HTML 5**

- 1. Otevřít aplikaci calculatePro
- 2. Přejít do nastavení

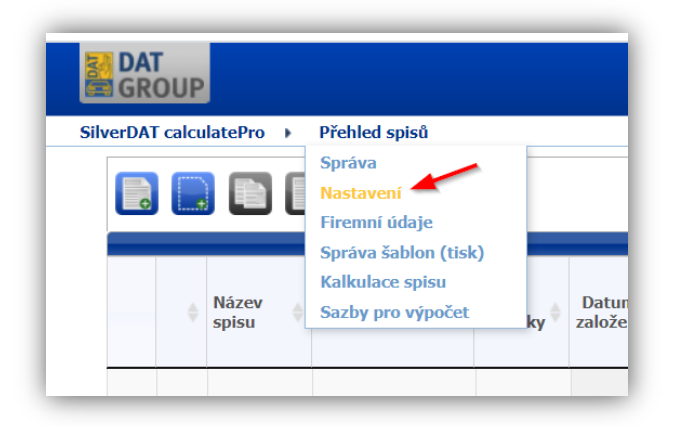

3. V sekci grafický výběr dílu zaškrtnout volbu **Použít verzi HTML 5**.

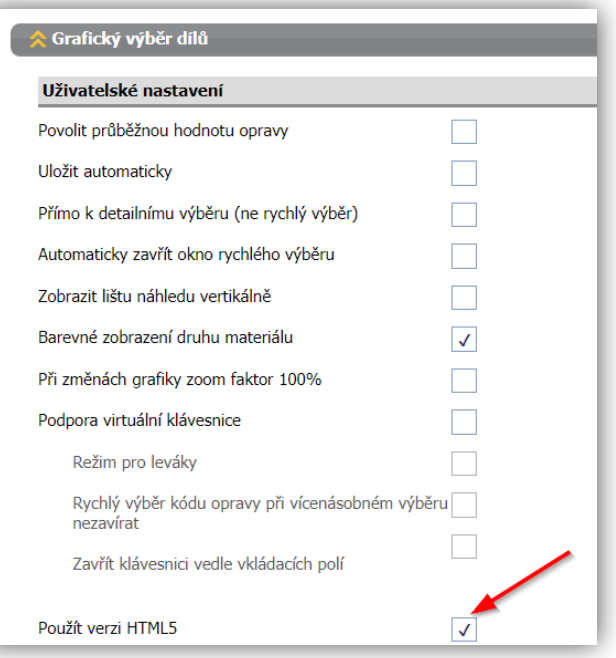

DAT CZECH & SLOVAK s. r. o., Voctářova 2449/5, 180 00 Praha, Česká republika

tel.: +420 283 931 831 | e-mail: **info@dat-czech.cz | www.dat-czech.cz** 

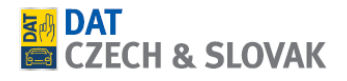

## **Návod na ovládání HTML 5**

Níže naleznete odkaz na video-návody popisující vybrané úkony spojené s grafikou HTML 5.

- **Nastavení grafického prostředí** <https://youtu.be/38J165duJ1E>
- **Dodatečné položky** [https://youtu.be/XQ\\_g6qqR4Ic](https://youtu.be/XQ_g6qqR4Ic)
- **Ručně zadávané položky** [https://youtu.be/UBks\\_b2c7Hc](https://youtu.be/UBks_b2c7Hc)
- **Předdefinované položky** <https://youtu.be/vxSzgHNtdEI>